# **Digital unterrichten mit Green Line Oberstufe**

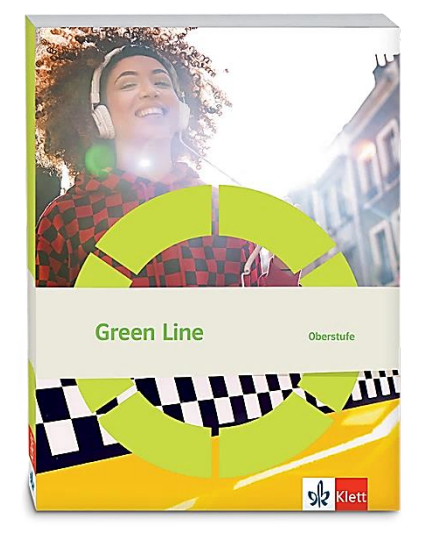

# *Topic:* **The Englishes**

# Didaktische Überlegungen

Als digitale **Durchführungsoption**, **Alternativaufgabe** oder **Erweiterungsaufgabe** können diese Vorschläge in Ihrer Arbeit mit dem Schulbuch **Green Line Oberstufe 2021** im Sinne einer Erfüllung der Aspekte im Medienkompetenzrahmen, der Abwechslung und der Motivation von Lernenden verwendet werden. Die Aufgabenvorschläge sollen Ihnen dabei helfen, Ihren Unterricht mit digitalen Hilfsmitteln zu planen, indem unterstützende Ideen geliefert werden, wie Sie digitale Mittel flexibel und oft auch zeitsparend in den Unterricht einbinden können (aber natürlich nicht immer *müssen*). Es lohnt sich ein Blick in diese Kopiervorlagen, bevor Sie anfangen, das Topic zu behandeln, um Ideen, die Ihnen gefallen und für die Lernenden in Ihrem aktuellen Kurs gut passen würden, in Ihre Planung einzubauen.

# Sicherheit und Datenschutz

Wir weisen darauf hin, dass die genannten Apps und Internet-Inhalte nicht vom oder für den Ernst Klett Verlag entwickelt oder bereitgestellt wurden. Die Nutzung im Unterricht liegt in der Verantwortung der jeweiligen Lehrkraft.

Selbstverständlich haben die Autor:innen und die Oberstufenredaktion die Angebote zum Zeitpunkt der Veröffentlichung gesichtet und geprüft, aber digitale Inhalte (Apps und Online-Angebote) sind in weit stärkerem Maße als die eigentlichen Lehrwerkstexte einem rasanten Wandlungsprozess unterzogen. Apps ändern ihre Geschäftsmodelle und AGBs, Internetressourcen sind nicht mehr aufrufbar oder wechseln den Betreiber. Wir bitten Sie daher, vor dem Unterrichtseinsatz die vorgestellten Anwendungen und Inhalte noch einmal zu prüfen.

### **Verwendete Symbole**

- Differenzierung: leichtere/Hilfsaufgabe
- Differenzierung: anspruchsvollere Aufgabe/Alternative

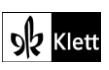

### **Introduction**

**Task 1a), LISTENING Guess and match texts 1-9 to where they are spoken on the world map.**

**Erweiterungsaufgabe: Working with the IDEA; arranging a cooperative map of English varieties**

Nicht nur schwächere Lerngruppen profitieren von einer Art Aufwärmübung. Das *International Dialects of English Archive* **(IDEA)** lässt sich kostenfrei und ohne Anmeldung nutzen. Die Seite **dialectsarchive.com** wurde 1998 zusammengestellt und hält mehr als 170 Stunden Hörmaterial der verschiedensten Varietäten vor. So können sich die Lernenden zuallererst über den Reiter "Dialects and Accents" über die verschiedenen Regionen rückversichern, in denen Englisch gesprochen wird, um ausgehend von der groben geographischen Einteilung systematisch in die verschiedenen lokalen Gegebenheiten hereinzuhören (beispielsweise ein männlicher, 45 Jahre alter Proband aus Mandeville, Jamaika vs. 28-jährige Probandin aus Sangre Grande, Trinidad).

Während es sich bei der vorliegenden Aufgabe um neun recht gut unterscheidbare und für Lernende zuordenbare Hörbeispiele handelt, stellt der Reiter "Special Collections" zwei Ergänzungen zur Verfügung.

- 1. Zum einen bietet *"Test Your Ear"* eine Alternativübung, die eine Zuordnung des jeweiligen Heimatlandes fordert. Der Schwierigkeitsgrad hier ist allerdings recht hoch, da zum einen zwanzig Hörbeispiele gegeben werden und zum anderen die meisten Probanden genau die gleiche Textpassage vorlesen, so dass es definitiv keine inhaltlichen Anhaltspunkte für die Lösung gibt.
	- 2. "Test Your Comprehension" hingegen fordert die Lernenden zur Transkription von dargebotenen Textpassagen auf, deren Lösungen zum Abgleich zur Verfügung gestellt werden. Es ist deutlich in der jeweiligen Betitelung der Hörtexte zu erkennen, dass sich hier neben muttersprachlichen Aufnahmen auch Hörtexte befinden, die von Nicht-Muttersprachlern stammen.

Der Text des deutschen Sprechers könnte hier zu weiteren Analysen einladen, in denen beispielsweise die Hauptfehlerquellen für deutschsprachige Muttersprachler aufgegriffen werden (z.B. Auslautverhärtung).

Falls die Motivation der Lernenden noch nicht schwindet, könnten über eine Pinnwand wie beispielsweise **taskcards.de** auch von Lernenden selbst interessante Hörbeispiele aus dem Archiv auf einer Weltkarte verlinkt werden, so dass sich aus der gemeinsamen Sammlung eine Art geographische Trainingskarte für die gesamte Lerngruppe ergibt.

Dazu legt die Lehrkraft eine kollaborative Online-Pinnwand an, die mit einer Weltkarte hinterlegt wird. Auf **taskcards.de** ist bereits eine Pinnwand für diese Funktion angelegt (siehe: *"World Map"*). Danach werden die Lernenden mit dem Zugriffslink ausgestattet, so dass alle Lernenden Positionsmarker einfügen können, die mit einem Klick mit mehr Informationen bestückt werden können (hier z.B. mit dem Link zum Hörmaterial).

### **Task 3), LISTENING Listen to David Crystal talking about World Englishes. Explain why he uses …**

### **Erweiterungsaufgabe: (Etymological) Research in the** *Online Dictionary of South African English*

Als Beispiel für idiosynkratische Lexeme, also solche, deren Nutzung bereits eine Art dialektalen Fingerabdruck hinterlassen, bemerkt Crystal, dass *robot* im South African English anstelle von *traffic light* benutzt wird. Da für die meisten Lernenden das Englische in Südafrika nicht sehr geläufig sein wird, könnte das *Dictionary of South African English* **(DSAE)** weitere Einblicke eröffnen. Um beispielsweise die Etymologie des Wortes *robot* zu recherchieren, bietet das Wörterbuch auf der Seite **https://dsae.co.za** die Möglichkeit, die Herkunft des Lexems sowie dessen Eintritt in den Sprachgebrauch näher zu bestimmen (hier: ab 1930; aus dem Tschechischen).

Interessant könnte auch die Umkehrsuche sein. So können Lernende auch nach Lexemen suchen, die einer bestimmten Sprache entstammen (z.B. Niederländisch, um den großen Einfluss der niederländischen Buren auf die englische Sprache in Südafrika zu veranschaulichen).

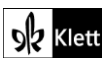

### (Introduction)

Dafür wird der Reiter *"Dictionary - (All Entries)"* angewählt, und der Filter (oben links) bietet dann die Möglichkeit der Eingrenzung der Resultate. So werden Lernende beispielsweise bemerken, dass das Niederländische ab 1589 in unterschiedlichsten semantischen Feldern einen großen Einfluss auf die englische Sprache in Südafrika ausgeübt hat.

### Spot on facts

### **Task 1), COMPREHENSION Outline how English became such an important global language.**

### **Erweiterungsaufgabe: Visualising facts**

Um die gefilterten Fakten zu ergänzen und gleichzeitig mit (interaktiven) Visualisierungen zu arbeiten, bietet sich die Seite *Colonisations and decolonisations* des *Centre Virtuel de la Connaissance sur l'Europe (Virtual Centre for Knowledge on Europe)* an der Universität Luxemburg an: **https://www.cvce.eu/en/education/unit-content/-/unit/b0be5e09-41b9-4301-ad6e-525109f103ea/d30c2a78-ab40-4633-843f-77972bf57364**.

Zum einen sind hier die Kolonisierung Afrikas, Asiens und der Karibik nach Kolonisationsmächten zu ergründen, zum anderen wird auch die jeweilige Dekolonisation thematisiert.

Abschließend lässt sich eine Karte einsehen, die das britische Commonwealth durch die Jahre 1945 bis 2015 mit den jeweiligen Mitgliedstaaten geographisch visualisiert.

Aktueller Status, 2022: *The Gambia rejoined the Commonwealth in 2018 after a five-year withdrawal. The Maldives withdrew in 2016 and rejoined in 2020. Zimbabwe applied for renewed membership in 2018 after its suspension due to election fraud and withdrawal in 2003. Barbados became a republic in 2021, but is still a member of the Commonwealth.*

### **Task 3a), RESEARCH Indian linguist Braj Kachru defines the spread of English around the world …**

### **Digitale Durchführungsoption: Visualising source reliability on a cooperative pinboard**

Nachdem die drei bis hierhin dargebotenen Webseiten (ein Linguistik-Projekt eines Online-Dialektarchivs, ein Online-Wörterbuch, das auf ein Printwörterbuch eines Universitätsverlages zurück geht, sowie eine Universitätsseite zur (De-)Kolonisation) in die Unterrichtssequenz eingebaut wurden, haben die Lernenden bereits mit qualitativ hochwertigen Webseiten gearbeitet.

Um nun selbst in die Recherche zu starten, sollten den Lernenden Qualitätsmerkmale von Internetseiten sowie die Unterscheidung zwischen Primär- und Sekundärquellen bekannt sein. Um die Glaubhaftigkeit von Internetseiten noch einmal zu beleuchten, bestücken Lernende eine **Online-Pinnwand** wie z.B. **taskcards.de** mit Recherchen zum Modell des indischen Sprachwissenschaftlers Braj Kachru.

Die Reflexionsebene kann beispielsweise dadurch in den Vordergrund rücken, indem die Pinnwand bereits von der Lehrkraft vorstrukturiert wird und mit einem Kontinuum (ähnlich eines Zeitstrahls) versehen wird. Entlang dieses Kontinuums sollen die Lernenden nun ihre Recherchen positionieren und zeitgleich zu den Diskussionen im Unterrichtsgespräch eine Liste allgemeingültiger Gütekriterien für eine solche Evaluation erstellen.

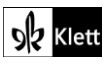

### (Spot on facts)

Da sich in der Praxis zeigt, dass Lernende häufig bei kooperativ erstellten Online-Lexika, die wenig bis gar kein Peer-Feedback erfahren haben, mit ihrer Recherche beginnen und teils leider auch schon wieder aufhören, sollen hier explizit Wikipedia-Artikel (z.B. **https://en.wikipedia.org/wiki/World\_Englishes**) ebenso wie über Online-Dienste zur Verfügung gestellte Präsentationsfolien (z.B. **https://www.slideserve.com/emiko/worldenglishes**) mit auf deren Reliabilität hin untersucht werden.

# Texts – Can English continue to be a dominant global language?

### **Task 2), ANALYSIS Analyse how the author presents his views on the future of English as a global …**

### **Digitale Durchführungsoption: Visualising work with a text**

Wie auch die Textanalyse in analoger Form stellt auch die Analyse eines Textes am Tablet die Lernenden vor große Herausforderungen. Da jedoch viele Lernende sich mittlerweile für die Arbeit am Tablet entscheiden, sollte eine adäquate Textarbeit angeleitet werden.

Hierfür eignet sich beispielsweise die Arbeit am Online-Whiteboard von **miro.com**. Nachdem ein neues Board erstellt und der Text in den Hintergrund geladen wurde (z.B. per *Drag & Drop* von Screenshots aus dem **Digitalen Unterrichtsassistenten** oder aber von Scans aus dem Lehrwerk), sollten die beiden Dokumente miteinander auf dem Board verankert werden (Rechtsklick und **"Lock"**). Damit ist gewährleistet, dass die Texte auf dem Board fixiert sind und sich nicht mehr während der Bearbeitung verschieben.

Ein Gütekriterium für derartige Boards bestätigt sich im Zugriff mithilfe verschiedenster Endgeräte. Sowohl der Zugriff über einen Browser als auch die Nutzung der App auf dem Tablet ist zeitgleich möglich. Sollten Lernende über einen an ihr Tablet gekoppelten Stylus verfügen, lässt sich in der App auch handschriftlich mit dem Stylus auf das Board zugreifen. Dies ist speziell dann von Vorteil, wenn es - wie hier - um dezidierte Textarbeit geht. So können zeitgleich an einem Board z.B. Passagen unterstrichen werden und Klebenotizen mit verschiedenen Analyseansätzen gesammelt werden, die im Nachgang z.B. durch Pfeile an die jeweiligen Passagen gekoppelt werden. In der Praxis zeigt sich, dass die Arbeit mit der Kommentarfunktion sich nur wenig anbietet, da durch die Größe der Kommentarsymbole meist Text verdeckt wird.

Auch die zeitgleiche kollaborative bzw. kooperative Arbeit mit der gesamten Lerngruppe gestaltet sich als sehr einfach. Hierfür verschiedenerlei Optionen:

- 1. Benötigt Ihre Lerngruppe noch sehr viel Anleitung, erstellen Sie ein Board wie oben beschrieben, teilen den Link mit den Lernenden und greifen auf die Differenzierungsaufgabe im Buch zurück. Verteilen Sie also Analyseschwerpunkte so, dass unterschiedliche Gruppen wie in der Expertenrunde eines **Gruppenpuzzles** (siehe Anhang im Schulbuch: *Appendix: Classroom methods, 5. Group puzzle / Jigsaw puzzle*) arbeitsteilig die Analyse erarbeiten. Indem alle Gruppen hierbei unterschiedliche Farben zugewiesen bekommen, lassen sich die Ergebnisse systematisiert im gleichen Board sammeln, bevor Sie sie im Unterrichtsgespräch sichern.
	- 2. Ist Ihre Lerngruppe bereits etwas vertrauter mit einer solchen Erarbeitung, legen Sie die Textarbeit als **Gruppenpuzzle** an (s.o.: *Classroom methods* im Schulbuch). Dabei lassen Sie die Lernenden zuerst individuell und dann als Expertengruppen an analogen oder gescannten Texten arbeiten. Danach senden Sie die Lernenden mit ihren Ergebnissen in die gemischten Gruppen, die dann erstmals am Text auf dem Online-Board arbeiten, um dort gemeinschaftlich die Analyseimpulse zusammenzutragen.
	- 3. Falls Ihre Lerngruppe bereits recht geübt ist und in Analysen eigenständiger vorgehen kann, teilen Sie Ihre Lerngruppe in Dreier-Gruppen auf und legen für jede Gruppe ein Board an, auf dem dann die Lernenden kollaborativ arbeiten. Sollten Gruppen Peer-Feedback üben sollen, tauschen die Gruppen untereinander die Links der Boards aus und kommentieren gegenseitig die Erarbeitung. Für den Vergleich im Plenum ließen sich zwei Boards beispielsweise auch über einen geteilten Bildschirm projizieren.

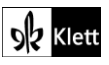

# (Texts)

An dieser Stelle soll ausdrücklich darauf hingewiesen sein, dass sich auch die Vokabelarbeit mit einem solchen Tool gestalten lässt. Dazu in folgender Durchführungsoption mehr.

### **Task 3a), LANGUAGE The marked expressions or collocations in the text are often useful when …**

### **Digitale Durchführungsoption: Collaborative (vocabulary) work**

Um die gemeinsame Sammlung im Plenum zu unterstützen, bietet sich die Weiterarbeit mit dem zuvor erstellten ((**miro.com-**))Whiteboard an (siehe vorausgehende Analyse in 2). Wie bereits bei der Analyse können die hervorgehobenen *Chunks* beispielsweise auf einzelne Klebezettel übertragen werden. Sammeln Sie die *Chunks* in einem vorab vorgegebenen *Frame* (also einen für die Erarbeitung vorgesehenen Bereich), sodass die evtl. verwendeten Klebezettel der Textanalyse nicht mit denen der Wortschatzarbeit durcheinandergeraten. Falls Sie beides sehr übersichtlich anlegen wollten, legen Sie vorab zudem verschiedene Farben für die Klebezettel fest.

Als Scaffolding könnte zudem ein Kontinuum innerhalb des *Frames* dienlich sein, das die Resultate von *to be put on the world stage* (+++) bis hin zu *to become extinct* (---) gliedert.

Das gewünschte Ranking kann dann entweder in Kleingruppen oder aber im Plenum geschehen. In der Praxis zeigt sich, dass die gemeinsame Erarbeitung im Plenum allerdings von einer vorgeschalteten Einzel- bzw. Partnerarbeit stark profitiert. Wenn in unterschiedlichen Gruppen die Klebezettel angeordnet werden sollen, duplizieren Sie den vorher erstellen Frame entsprechend der Anzahl der Gruppen (Rechtsklick auf den erstellen Frame → *"Duplicate"*). Damit liegen auf dem gleichen Board die unterschiedlichen Lösungsansätze für die Diskussion im Plenum bereit, die während des Unterrichtsgespräches ggf. noch begründet verschoben werden können.

### **Task 5), CREATIVE TASK Write an imaginative scene, with stage directions, of a conversation in …**

### **Digitale Durchführungsoption: Collaborative writing and peer-reviewing on an etherpad**

Anstelle individueller Textprodukte könnte die kreative Schreibaufgabe auch von mehreren Lernenden erarbeitet werden, die in einem kollaborativen Textdokument gemeinschaftlich den Schreibprozess durchlaufen.

Dafür erstellt die Lehrkraft beispielsweise im schuleigenen **Lernmanagementsystem** ein Dokument, auf das mehrere Lernende zeitgleich zugreifen können. Andernfalls bieten aber auch Webseiten wie **https://cryptpad.fr** die Option, Etherpads zu erstellen, deren Link nur den jeweiligen Arbeitsgruppen zukommt.

Der kollaborative Schreibprozess ist zwar von Beginn an langsamer als eine individuelle Produkterstellung, doch tauschen die Lernenden sich bei einem gemeinschaftlich erstellten Produkt viel mehr aus. So werden beispielsweise nicht nur inhaltliche Abläufe thematisiert, sondern auch Formulierungen von den Lernenden gemeinsam verfasst. In der Praxis hat sich gezeigt, dass für den kollaborativen Schreibprozess die Arbeit zweier Lernender am gleichen Gerät einer Gruppenarbeit oder gar der Arbeit an unterschiedlichen Geräten vorzuziehen ist.

Um die Prozessorientierung während des Schreibens hervorzuheben, sollten nach einem ersten Entwurf je zwei Paare die Links austauschen und inhaltliche sowie sprachliche Kritik üben. Dies ist in derlei Dokumenten ganz einfach möglich. In der Praxis zeigt sich allerdings, dass vor einer derartigen Peer-Review zum einen die Rollen (Wer überarbeitet was?) und zum anderen die Regeln für Korrekturen festgelegt werden sollten. So könnten beispielsweise Entwurfspassagen durchgestrichen und in einer anderen Farbe Vorschläge eingefügt werden.

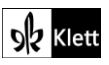

# (Texts)

Bietet das Dokument, das genutzt wird, eine Kommentarfunktion, hat sich gezeigt, dass die Lernenden in den Kommentaren neben einer Korrektur häufig auch auf eine erklärende Metaebene wechseln und somit nicht nur Korrekturen in den Kommentaren zu finden sind, sondern diese auch durch Erklärungen belegt werden (Sprachbewusstheit). Diese wäre auch ein sehr geeigneter Zeitpunkt dafür, dass die Lehrkraft das Textprodukt kommentiert.

**Lernmanagementsysteme** bieten häufig schon die Option, fertige erste Entwürfe unter den Lernenden für eine Kommentierung zuzulosen. Sie halten zudem fest, wer seine Aufgaben schon erfüllt hat und erlauben der Lehrkraft zu jedem Zeitpunkt Zugriff auf die entstehenden Texte. Falls Sie derlei Lernmanagementsysteme in Ihrer Schule nutzen, profitieren Sie unbedingt von diesen Vorteilen.

Falls Lernende bereits mit automatischen Sprachkorrekturtools (z.B. **grammarly.com** oder **languagetool.org**) gearbeitet haben, wäre dies der Moment, diese Analysetools ebenfalls einzusetzen.

Nach der Überarbeitung durch die ursprünglichen Autor:innen können die Schreibprodukte auf Wunsch noch eine weitere Korrekturschleife durchlaufen, oder sie dienen - bei recht vorzeigbaren Produkten - der Sicherung in einer Art *Gallery Walk* (siehe Anhang im Schulbuch: *Appendix: Classroom methods, 7. Gallery walk*). Lernende können sich so die gesamten Schreibprodukte der Klasse ansehen und einen Preis für den gelungensten Text vergeben. Die Erfahrung zeigt, dass Lernende gerne auch andere Preise vergeben. So wäre hier beispielsweise denkbar, von den Lernenden selbst gewählte Kriterien (z.B. interessanteste Dialoge) zu würdigen.

# Texts – The Other Hand

**Task 9c), CREATIVE TASK Research the story of the Irani Behrouz Boochani and his novel …**

### **Erweiterungsaufgabe: Collaborative knowledge creation**

Während die Abbildung der Recherchen zu Behrouz Boochani und der Entstehung seines Romans in einer multimodalen Sammlung sicherlich interessant wäre, bieten Recherchethemen wie *refugee literature* oder *migrant literature (and what it shows about the role/influence/characteristics/(post-)colonial nature of the English language)* hingegen ein ausreichend breiteres Spektrum, das die gesamte Lerngruppe besser auf einer kooperativen Pinnwand abbilden kann. Damit erhalten die Lernenden über die beiden Romane *The Other Hand* und *No Friend but the Mountains* hinaus einen Einblick in die mit Migration und Integration verwobenen Herausforderungen.

Um diese Sammlung erstellen lassen zu können, legt die Lehrkraft beispielsweise mit **taskcards.de** eine Pinnwand an, die sie - je nach Belieben - auch vorstrukturieren kann (z.B. verschiedene Spalten mit den Ursprungs- oder Zielländern). Mit einer derartigen Pinnwand stehen die individuellen Interessen der Lernenden im Fokus, die im Idealfall die multiperspektivische Wand in Eigenregie bestücken, und an die sich dann eine vertiefende Diskussion anschließen sollte.

Steht bei der Lerngruppe zu befürchten, dass sie die Pinnwand nur sehr oberflächlich bestücken, sollten Rechercheaufträge wie oben um geographische Informationen sowie eine Beschränkung auf gewisse Erscheinungsjahre (ab 2000) präzisiert werden. Um eine nachfolgende Diskussion optimal vorzuentlasten, kann es auch sinnvoll sein, gewisse Autor:innen und / oder Romantitel vorzugeben.

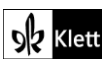

# (Texts)

### **Zwei Tipps für die Vertiefung:**

- 1. Die Romane *Americanah* der nigerianischen Autorin **Chimamanda Ngozi Adichie** (2013) sowie *The God Child* der Autorin **Nana Oforiatta Ayim** aus Ghana (2019) eignen sich beispielsweise sehr gut für eine intensivierende Auseinandersetzung mit sprachlichen sowie kulturellen Beobachtungen. So erlauben Adichies fiktive Blog-Einschübe (z.B. im Kapitel 20) Einblicke in kulturell bedingte Konnotationen von Sprache (*"light"* vs. *"dark" complexion*), während sich Ayim in Kapitel 12 beispielsweise mit der Verquickung von Bildung und Dominanz sowie der Assimilation in ungleichen Machtverhältnissen befasst. Letzterer Roman bietet mit seiner singulären Perspektive auf die Kolonialmacht Großbritannien einen hervorragenden Übergang zum nachfolgenden Text.
- 2. Um die Lernenden zum einen das wunderschöne nigerianische Englisch der Autorin Adichie kennenlernen zu lassen und zum anderen die Problematik einer einseitigen Sicht aufzubrechen (z.B. eines westlichen Kanons der *"old white men"*), eignet sich besonders der 2009 aufgezeichnete TED-Talk *"The danger of a single story"*:

**https://www.ted.com/talks/chimamanda\_ngozi\_adichie\_the\_danger\_of\_a\_single\_story**.

Im Rahmen des *Flipped Classroom*-Prinzips können die Lernenden das Video auch gut in Eigenregie erarbeiten. Um das Video nicht einfach nur zu konsumieren, sondern sich auch aktiv mit den Inhalten auseinanderzusetzen, kann auch auf ein bereits erstelltes **Quiz** im Format *true - false - not in the text* auf der Plattform **eslvideo.com** zurückgegriffen werden (**https://www.eslvideo.com/quiz.php?id=10603**).

### **Kurzer Exkurs zum Teilen von Youtube-Links:**

Da **youtube.com** den datenschutzrechtlichen Bestimmungen mehrerer Bundesländer nicht entspricht, jedoch wertvolles authentisches Material zur Verfügung stellt, bietet die Webseite **https://video.link** eine Lösung. Das hier dargebotene Tool generiert einen von Werbung gereinigten Link, der die Daten der Nutzenden nicht im Hintergrund sammelt und keine Folgevideos ungewollt in Gang setzt. Es bietet auch die Möglichkeit, den Videotitel umzubenennen, was in einigen Unterrichtsszenarien durchaus wünschenswert sein kann.

## Advanced texts – Decolonising the mind

### **Task 1), COMPREHENSION Outline the writer's views on English as the language of education in …**

### **Erweiterungsaufgabe: Collaborative knowledge creation**

Während der vorliegende Text klar auf Kenia fokussiert ist, ist das angesprochene Thema des Identitätsverlustes in vielen - wenn nicht allen - ehemaligen Kolonialgebieten wiederzufinden. Um die Auswirkungen der Dominanz der englischen Sprache und deren Ausmaß den Lernenden erfahrbarer abzubilden, eignet sich eine arbeitsteilig zu erstellende multimodale Sammlung.

Dazu legt die Lehrkraft eine kollaborative Online-Pinnwand an, die mit einer Weltkarte hinterlegt wird. Auf **taskcards.de** ist beispielsweise bereits eine Pinnwand für diese Funktion angelegt (siehe: *"World Map"*). Danach werden die Lernenden mit dem Zugriffslink ausgestattet, so dass alle Lernenden Positionsmarker einfügen können, die mit einem Klick mit mehr Informationen bestückt werden können (z.B. mit dem Link zu einem Podcast, Text, Video, etc.).

Bei dem verlinkten Material kann es sich um Augenzeugenberichte oder aber um wissenschaftliche Studien handeln und – je nach Präzisierung in der Aufgabenstellung – auch das *past*, *present* und *future* der jeweiligen geographischen Lage abbilden. Dies greift dann bereits in den sich anschließenden Text *"What* Decolonising the mind *means today"* über.

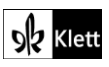

# (Advanced texts)

Sollte die Lehrkraft selbst Material bereithalten, sollte es selbstverständlich dem individuellen Sprachniveau der jeweiligen Lernenden sowie der Gruppengröße der gemeinsam arbeitenden Lernenden entsprechen. Das unterschiedliche mediale Format des Ausgangsmaterials kann die Motivation der Lernenden sowie eine mögliche emotionale Betroffenheit hervorrufen bzw. sogar steigern (z.B. Audioaufnahmen von Betroffenen).

Anbei ein paar Beispiele:

### **Kanada**

- Textauszug von **Theodore Fontaine** über seine Erfahrungen an der *Fort Alexander Residential School* in Manitoba, Kanada auf der Webseite der Organisation *Facing History and Ourselves*, inklusive Fragen zur Diskussionsanregung: **https://www.facinghistory.org/stolen-lives-indigenous-peoplescanada-and-indian-residential-schools/chapter-4/language-loss**
- Post *"Losing my language"* über ehemalige Schülerinnen und Schülern von *"residential schools"* auf der Webseite der *Portage la Prairie Community Revitalization Corporation* (in der Nähe von Winnipeg, Kanada): **https://www.portagecrc.com/post/losing-my-language**

### **Australien**

- BBC Video-Bericht vom 16.06.2019, *"Miriwoong: The Australian language barely anybody speaks"*: **https://www.yout-ube.com/watch?v=ZwSXFvDDjYE**
- BBC Artikel *"Lost indigenous language revived in Australia"* von Phil Mercer, 22.01.2013: **https://www.bbc.co.uk/news/world-asia-20066624**

### **Ghana**

- Wissenschaftlicher Artikel *"Identity and Representation through language in Ghana: the postcolonial self and the other"* von Dora F. Edu-Buandoh, 2016, auf der Webseite des *International Journal of Society, Culture and Language* (IJSCL): **http://www.ijscl.net/article\_18772\_f56d3de48ea2c0e8a223af83c01b154d.pdf**
- *Guardian*-Artikel *"Africa's colonization of the English language continues apace"* von Afua Hirsch, 29.01.2020: **https://www.theguardian.com/commentisfree/2020/jan/29/africa-coloniasationenglish-language-oxford-dictionary-nigerian**

### **Südafrika, Nigeria und Ghana**

– Folge *"Losing my language" (on the marginalisation of native languages across Africa)* des BBC-Podcast *The Comb*, 06.05.2021: **https://www.bbc.co.uk/sounds/play/p09gwgc0**

**Zum Teilen von Youtube-Links:** Siehe Vorschlag oben, beim Vorschlag zu *"Texts – The Other Hand",* für Tipps, wie man den Film ohne Werbung und Begleitlinks sicher im Unterrichtskontext verwenden kann.

### **Task 2), ANALYSIS a) Contrast the roles of the different languages … b) Analyse the …**

### **Digitale Durchführungsoption: Visualising work with a text**

Wie auch die Textanalyse in analoger Form stellt auch die Analyse eines Textes am Tablet die Lernenden vor große Herausforderungen. Da jedoch viele Lernende sich mittlerweile für die Arbeit am Tablet entscheiden, sollte eine adäquate Textarbeit angeleitet werden.

Hierfür eignet sich beispielsweise die Online-Whiteboard von **miro.com**. Nachdem ein neues Board erstellt und der Text in den Hintergrund geladen wurde (z.B. per *Drag & Drop* von Screenshots des **Digitalen** 

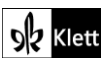

### (Advanced texts)

**Unterrichtsassistenten** oder aber von Scans aus dem Lehrwerk), sollte der Text auf dem Board verankert werden (Rechtsklick und "Lock"). Damit ist gewährleistet, dass das Dokument auf dem Board fixiert wird und sich nicht mehr während der Bearbeitung verschiebt.

Ein Gütekriterium für derartige Boards zeigt sich in der Nutzung mithilfe verschiedenster Endgeräte. Sowohl ein Zugriff über einen Browser als auch die Nutzung der App auf dem Tablet ist möglich. Sollten Lernende über einen an ihr Tablet gekoppelten Stylus verfügen, lässt sich in der App auch handschriftlich mit dem Stylus auf das Board zugreifen. Dies ist speziell dann von Vorteil, wenn es - wie hier - um dezidierte Textarbeit geht. So können zeitgleich an einem Board z.B. Passagen unterstrichen werden und Klebenotizen mit verschiedenen Analyseansätzen gesammelt werden, die z.B. durch Pfeile an die jeweiligen Passagen gekoppelt werden. Lediglich die Arbeit mit der Kommentarfunktion bietet sich nur wenig an, da durch die Größe der Kommentarsymbole meist Text verdeckt wird.

Auch die zeitgleiche kollaborative bzw. kooperative Arbeit mit der gesamten Lerngruppe gestaltet sich als sehr einfach. Hierfür verschiedenerlei Optionen:

1. Benötigt Ihre Lerngruppe noch sehr viel Anleitung, erstellen Sie ein Board wie oben beschrieben und  $\bigcirc$ verteilen Analyseschwerpunkte. Für den Kontrast in a) bietet sich das noch nicht an, doch kann b) einfach in Textabschnitte untergliedert werden. Dies sorgt ganz nebenbei auch für ein schnelleres Voranschreiten in der Erarbeitungsphase.

Gegen eine Arbeitsteilung entlang von verschiedenen Stilmitteln spricht ganz klar, dass die Lernenden sich dann wieder sehr auf das Aufspüren von Stilmitteln, nicht aber auf deren Effekte konzentrieren. Bei Texten, die unterschiedliche Effekte erzeugen, wäre dies hingegen denkbar.

Die individuelle Erarbeitung geschieht entweder am analog vorliegenden oder am eingescannten Text. Erst für die gemeinsame Sammlung im Plenum wird dann das Board genutzt.

2. Ist Ihre Lerngruppe bereits etwas vertrauter mit einer solchen gemeinschaftlichen Erarbeitung, legen Sie die Textarbeit als **Gruppenpuzzle** an (siehe Anhang im Schulbuch: *Appendix: Classroom methods, 5. Group puzzle / Jigsaw puzzle*). Durch die in 1. vorgeschlagene Aufteilung erarbeiten unterschiedliche Lernende unterschiedliche Textpassagen. Anschließend kommen Lernende mit der gleichen Textpassage in der Expertenrunde eines Gruppenpuzzles zusammen und vergleichen und vervollständigen ihre Lösungen an einem gemeinsamen Board.

Wollten Sie die unterschiedlichen Teile dann in gemischten Gruppen zusammenfügen lassen, benötigen wir weitere, unbearbeitete Boards, auf die dann die gemischten Gruppen gemeinsam zugreifen. Halten Sie für den Wechsel in die neuen Boards QR-Codes für die neuen Gruppen bereit, damit der Übergang möglichst zügig klappt (Erstellung eines QR-Codes beispielsweise mit **https://www.qr-codegenerator.com**).

Eine Erleichterung der zeitgleichen Arbeit auf zwei Boards stellt für die Lernenden die Funktion des geteilten Bildschirms dar, die mittlerweile auf den meisten Tablets einstellbar ist. Über diese Funktion lassen sich dann auch zwei Lösungsvorschläge am Gerät der Lehrkraft vergleichend projizieren.

3. Falls Ihre Lerngruppe bereits recht geübt ist und in Analysen eigenständiger vorgehen kann, teilen Sie Ihre Lerngruppe in Dreier-Gruppen auf und legen für jede Gruppe ein Board an, auf dem dann die Lernenden kollaborativ arbeiten. Sollten Gruppen Peer-Feedback üben sollen, tauschen die Gruppen untereinander die Links der Boards aus und kommentieren einander Erarbeitung. Für die Sicherung im Plenum steht den Gruppen für die Präsentation somit immer der visualisierte Text zur Verfügung und es ließen sich zwei Boards beispielsweise auch über einen geteilten Bildschirm vergleichend projizieren.

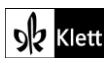

### Advanced texts – What *Decolonising the mind* means today

**Task 5b) EVALUATION … write an argumentative essay on the pros and cons of English …**

### **Digitale Durchführungsoption: Collaborative pre-writing and / or webquest**

Um das geforderte Textprodukt vorzustrukturieren, bieten sich zwei Optionenen an:

- 1. Eine gemeinsame Sammlung von Pro- und Kontra-Argumenten ermöglicht es allen Lernenden, unabhängig von der inhaltlichen Erarbeitung, das Textprodukt zu erstellen. Sie lässt sich sehr einfach über eine kollaborative Pinnwand erstellen. Erteilen Sie beispielweise mittels **miro.com** Lernenden Zugriff auf eine Wand, auf der die Lernenden die Argumente auf Klebezetteln notieren und diese dann einer vorstrukturierten Fläche zuordnen. Für eine solche Einteilung gibt es bei **miro.com** bereits eine Vorlage, die sich *"Pros and Cons List Template"* nennt.
- 2. Ist die Lerngruppe inhaltlich weit fortgeschritten und könnte gut noch einige Zusatzargumente selbst entwickeln bzw. ergründen, dann fordern Sie die Lernenden zu einer Recherche von Argumenten auf der Plattform **kialo.com** auf. Dort werden Lernende auf bereits existierende Argumentationscluster wie "Should we have a single global language?" (**https://www.kialo.com/the-existence-of-a-global-language-doesnot-necessarily-involve-the-eradication-of-others-9197.126?path=9197.0~9197.1-9197.29- 9197.126&sidebar=notifications.activity**) und Ähnliches stoßen, deren visuell dargelegtes Für und Wider den Lernenden noch weitere Einblicke eröffnen wird.

Um selbst Argumente in dieser Form darstellen zu lassen und ggfs. die Internetcommunity oder auch nur die Parallelklasse mit in die Sammlung von Argumenten einzubeziehen, bietet die Webseite **https://www.kialo-edu.com** auch die Möglichkeit, mit einem Klick auf *"Create Discussion"* oben rechts eine neue These anzulegen. Es können weitere Hintergründe, Spracheinstellungen, Abstimmungsgrundlagen und Bildimpulse eingestellt werden. Über einen Link, der mit unterschiedlichen Rechten versehen werden kann, können dann die Lernenden auf die Diskussion zugreifen und sie ggfs. mit anderen Teilnehmenden bestücken. Die angefügten Argumente können in 500 Zeichen benannt und zeitgleich mit einem Link versehen werden (beispielsweise für Quellenangaben). Die Visualisierung der Argumente übernimmt das Tool ganz automatisch aus den dargebotenen Informationen.

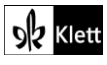